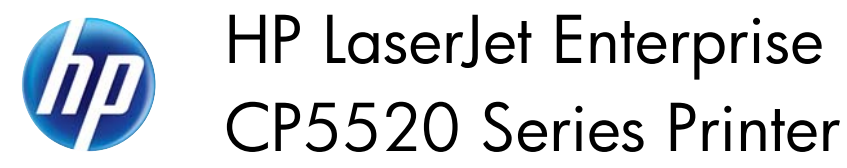

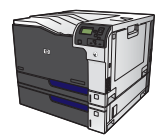

## **Load Tray 2, Tray 3, and optional Trays 4, 5, and 6 with custom-size paper**

1. Open the tray.

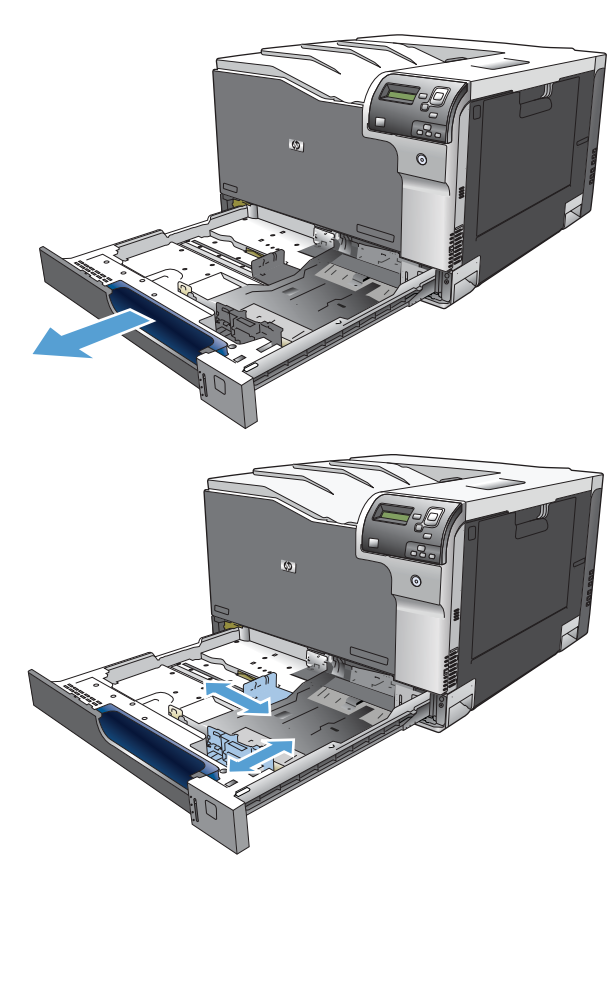

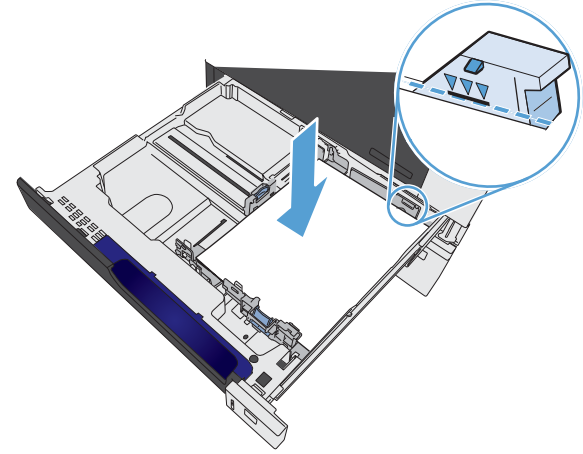

**2.** Adjust the paper-length and paper-width guides by squeezing the adjustment latches and sliding the guides to the size of the paper being used.

**NOTE:** It might be easier to load the customsize paper first, and then adjust the guides.

**3.** Load paper into the tray. Check the paper to verify the guides lightly touch the stack, but do not bend it.

- **Contractor**
- **5.** The control panel prompts you to set the paper size and type. Select the **Custom** setting, and then configure the X and Y dimensions of the custom paper size.

**NOTE:** See the label in the paper tray, or the following illustration, to determine the X and Y dimensions.